## 广发银行 · 网上银行银期签约及解约流程丨银期转账

## 网上银行银期签约

1. 登录广发银行官网:https://www.cgbchina.com.cn/。

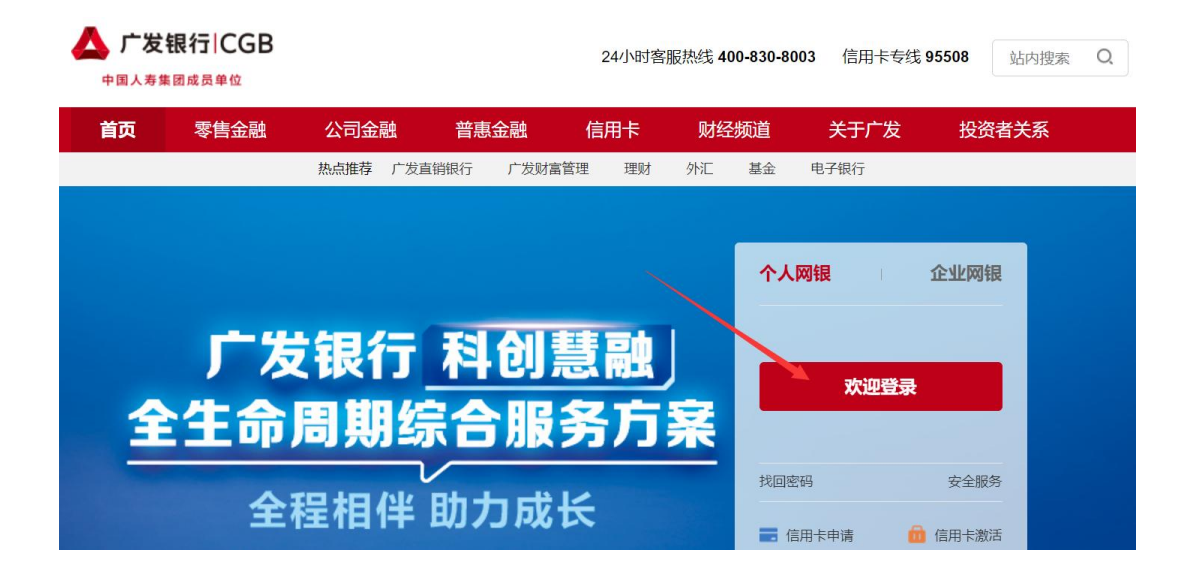

2. 登录后选择投资理财→证券期现货→银期通。

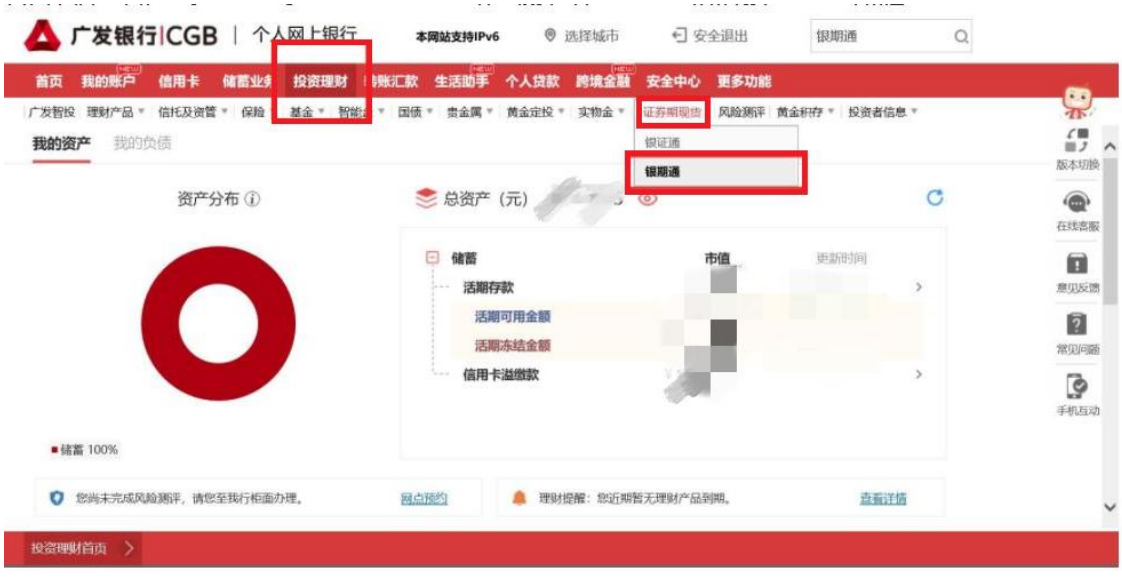

3. 点击"银期签约",银行账号选择已在广州期货登记的银行卡号, 期货公司选择 "广州期货",输入 9 位期货资金账号,点击"下一 步"。

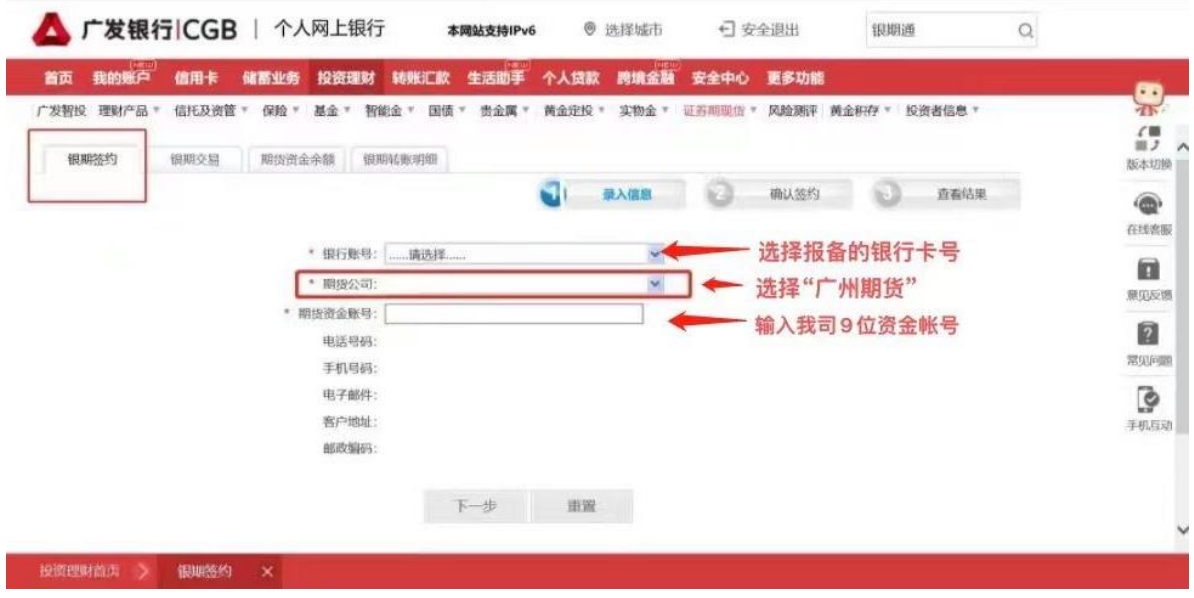

4. 核对信息,输入期货资金密码,勾选"本人已认真阅读",输入 银行认证的密码(手机动态码/KEY令/KEY盾等),点击"确认",完 成签约。

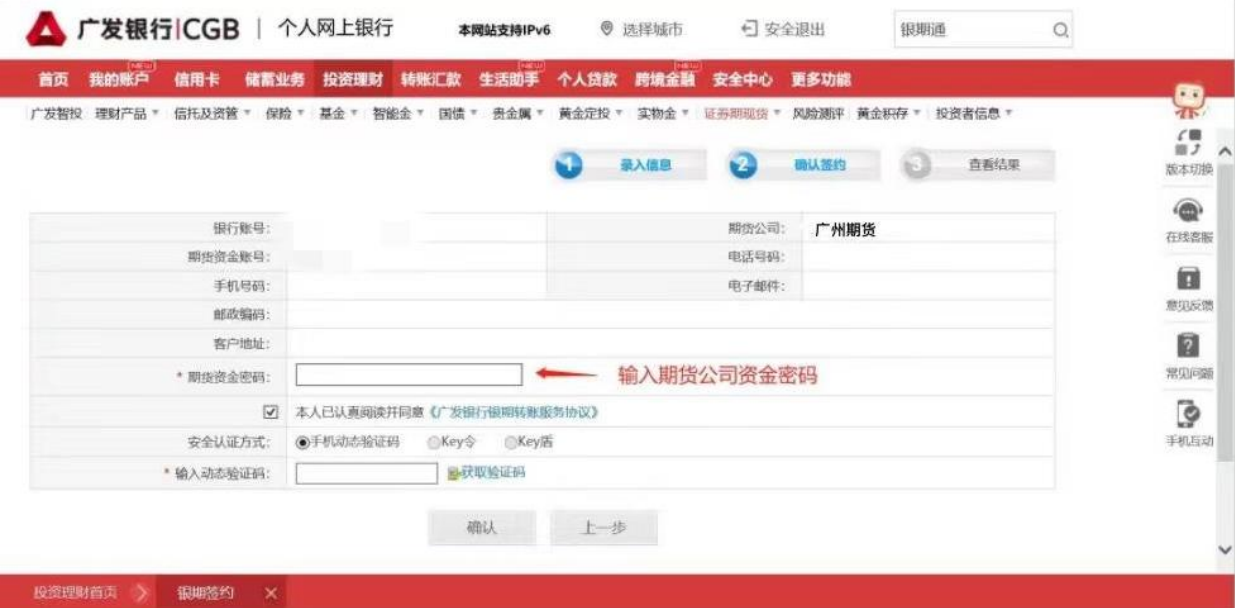

## 网上银行银期解约

- 1.登录广发银行官网:https://www.cgbchina.com.cn/。
- 2.登录后选择投资理财→证券期现货→银期通→银期交易。
- 3.选择单笔记录后,点击"解约",根据页面提示进行解约操作。